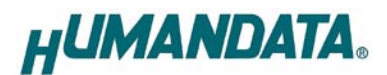

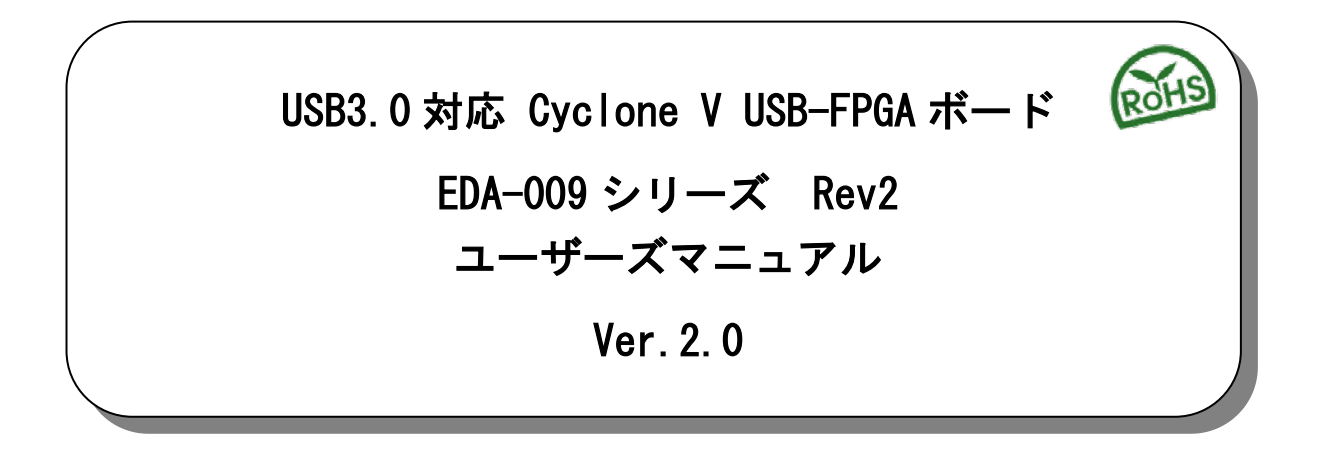

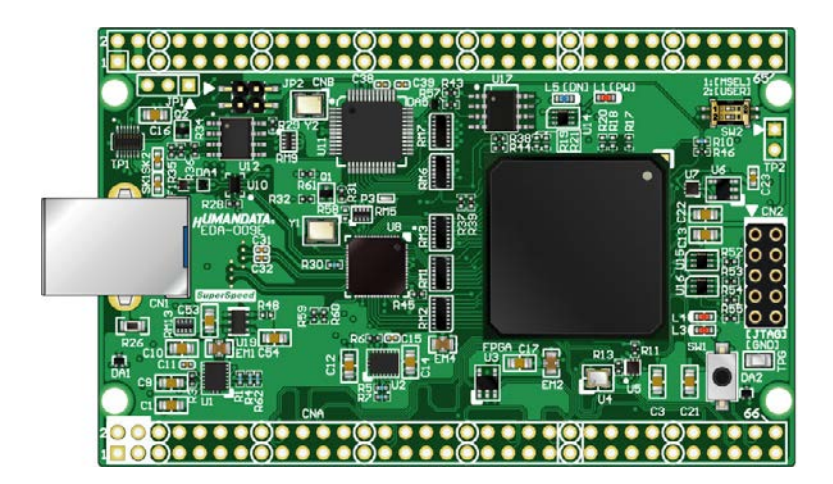

ヒューマンデータ

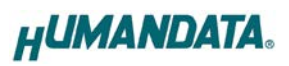

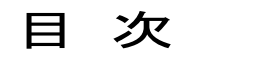

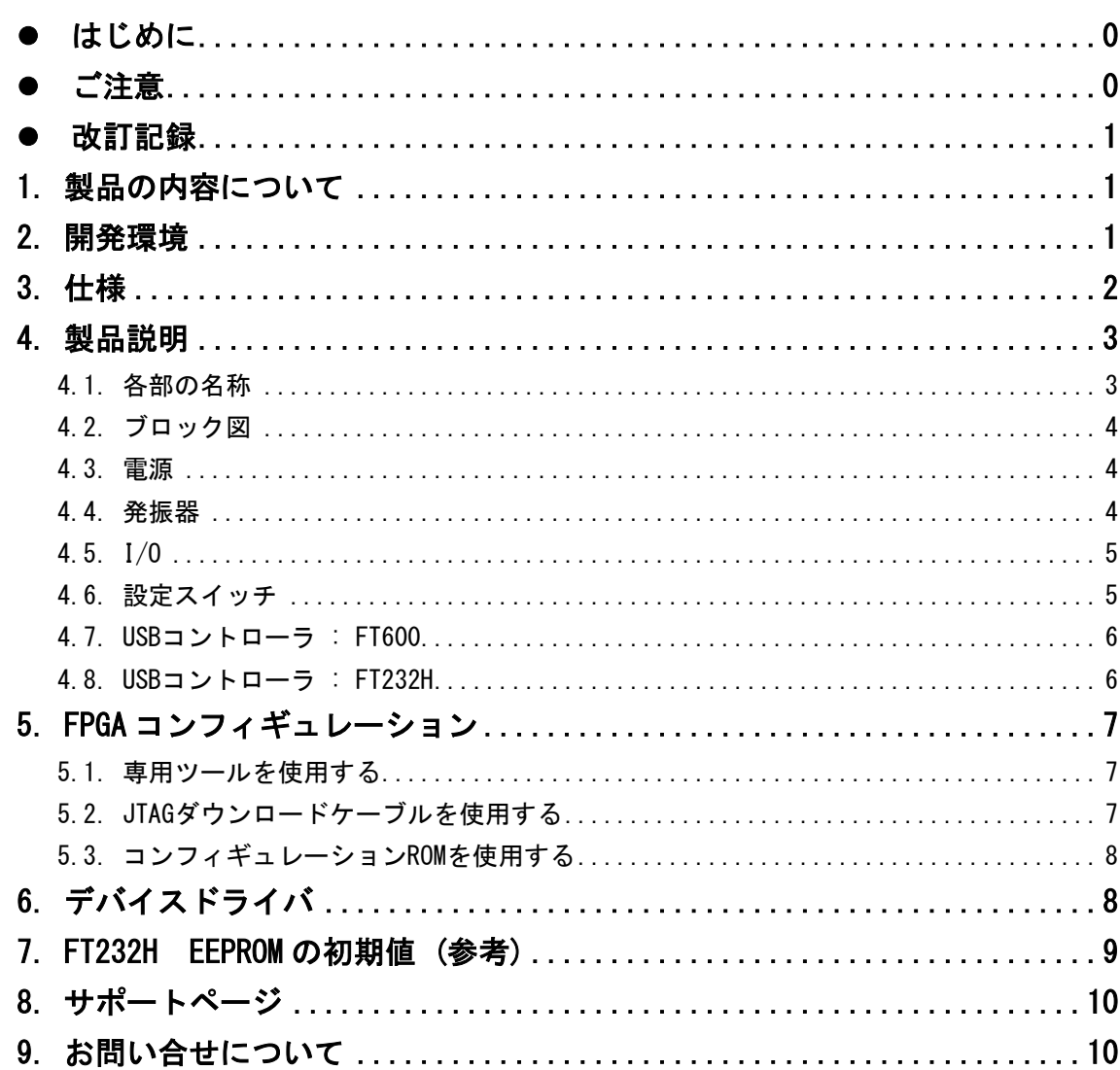

## <span id="page-3-0"></span>● はじめに

この度は Cyclone V 搭載 USB-FPGA ボード EDA-009 をお買い上げ頂き、ありがとうございま す。

EDA-009 は、USB インタフェースをもつ PC に接続し、Intel [社の](http://www.altera.co.jp/)開発ソフト(Quartus)に より設計した回路を USB 経由でコンフィギュレーションできる USB-FPGA ボードです。

USB コントローラに FTDI 社の FT600 を採用しており、FPGA とのアプリケーション通信に ご使用いただけます。アプリケーション通信には仮想 COM ポートドライバにより行うこと ができます。

専用コンフィギュレーションツール"BBC[EDA-009]"により、USB ケーブルのみで FPGA の コンフィギュレーション、コンフィギュレーション ROM への書込みを行うことが出来ま す。

[Intel](http://www.altera.co.jp/) 社提供の開発環境などのインストールが必要ありませんので、検査治具などにも 便利にご利用いただけます。どうぞご活用ください。

### <span id="page-3-1"></span>● ご注意

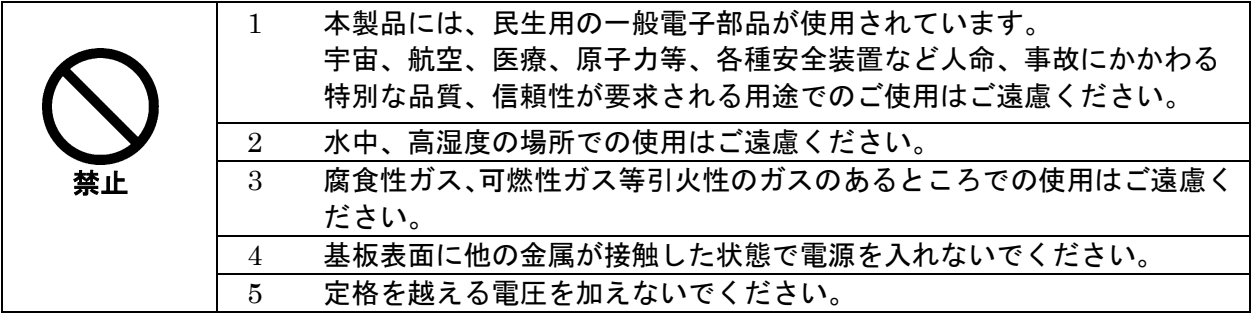

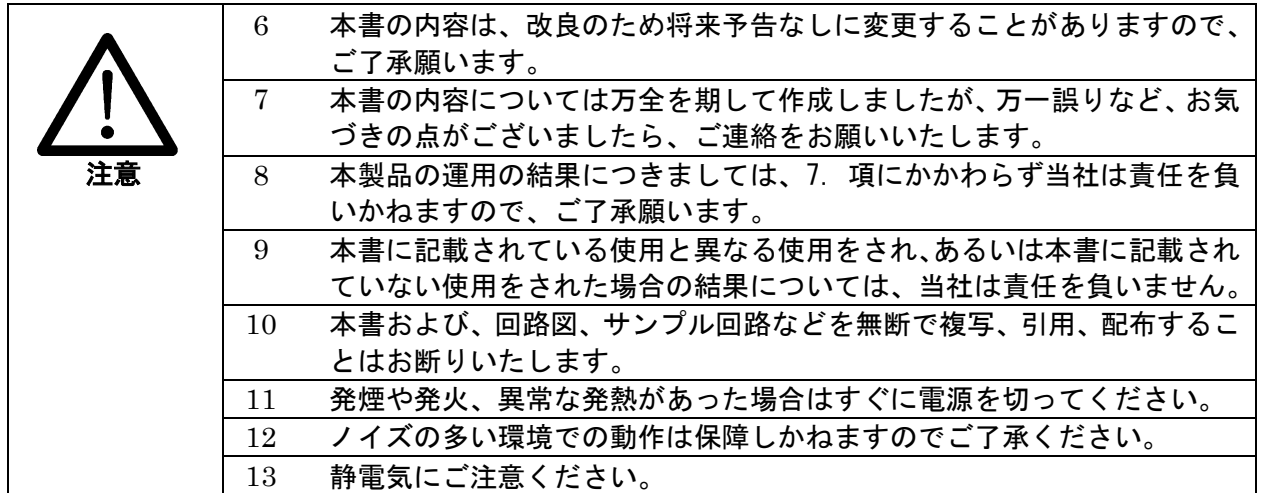

### <span id="page-4-0"></span>改訂記録

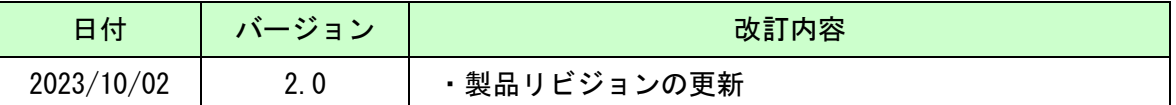

### <span id="page-4-1"></span>1. 製品の内容について

製品パッケージには、以下のものが含まれています。万一、不足などがございました ら、弊社宛にご連絡ください。

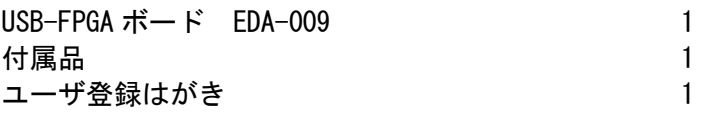

マニュアルなどは付属していません。製品の資料ページからダウンロードしてください。

## <span id="page-4-2"></span>2. 開発環境

FPGA の内部回路設計には、回路図エディタや HDL 入力ツール、論理合成ツール等が必要 です。開発ツールの選択はユーザ様で行っていただくようお願いいたします。当社では開 発ツールについてのサポートと搭載デバイスそのもののサポートは一切行っておりませ ん。

本マニュアルは、マニュアル作成時に当社で使用している開発ツールを元に作成していま す。

# <span id="page-5-0"></span>3. 仕様

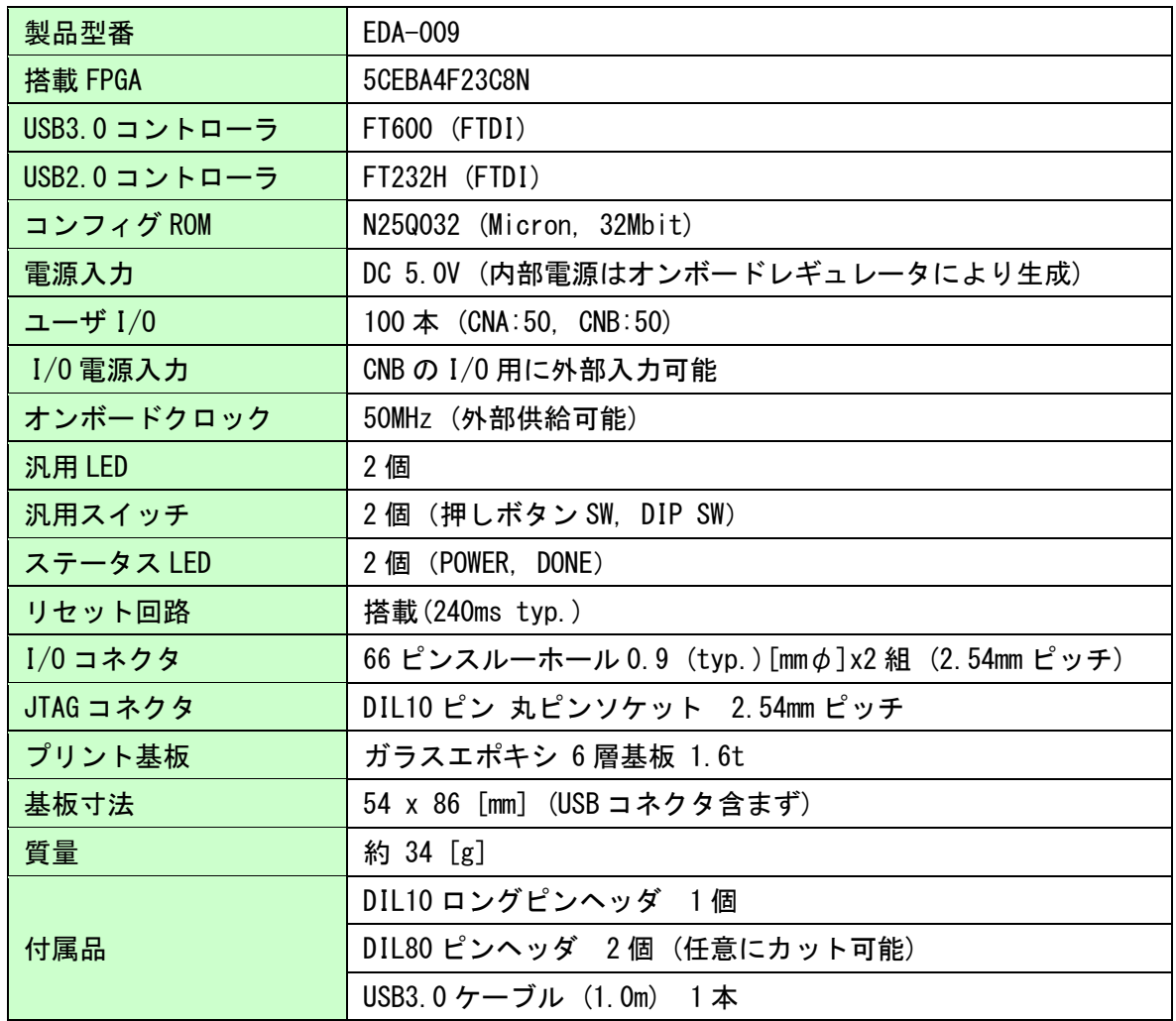

\* これらの部品や仕様は変更となる場合がございます

## <span id="page-6-0"></span>4. 製品説明

<span id="page-6-1"></span>4.1. 各部の名称

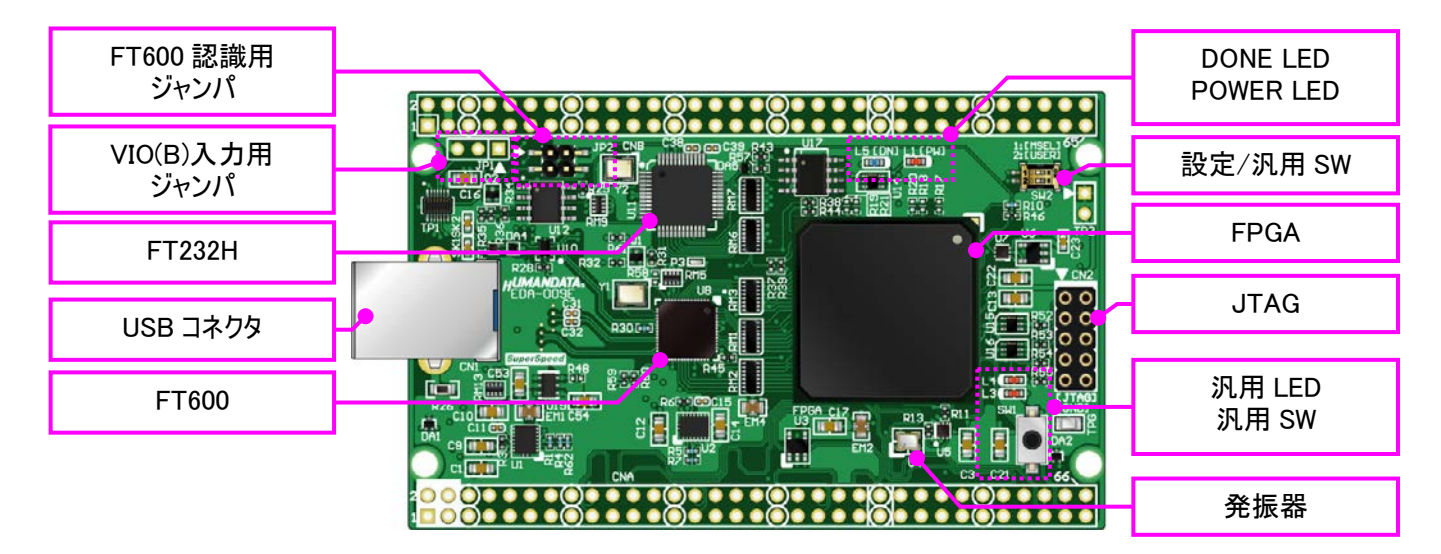

部品面

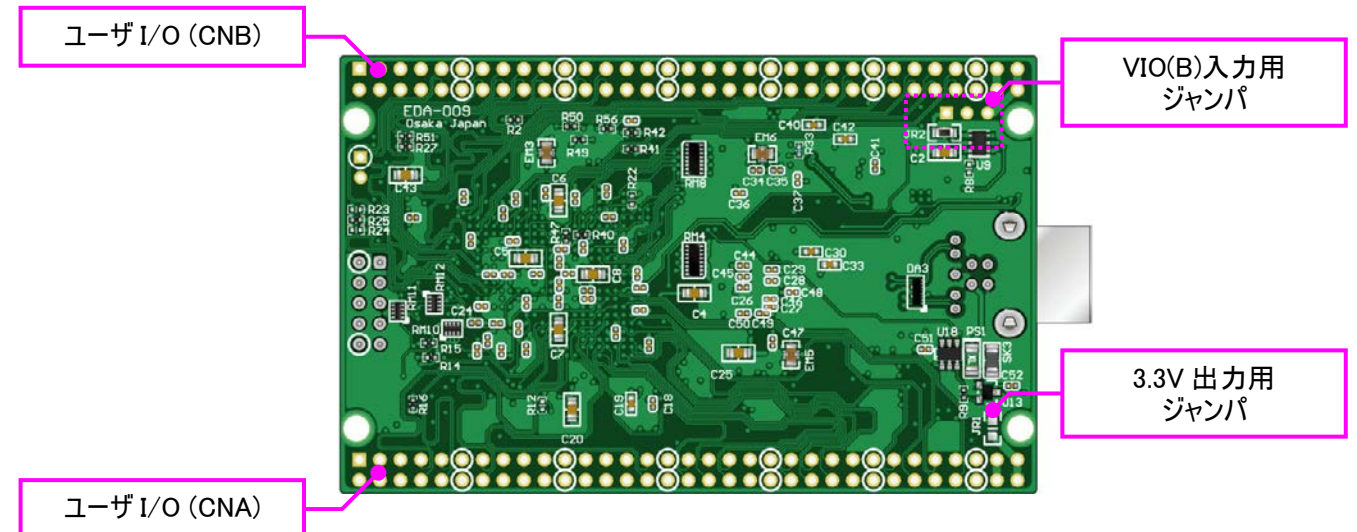

はんだ面

### <span id="page-7-0"></span>4.2. ブロック図

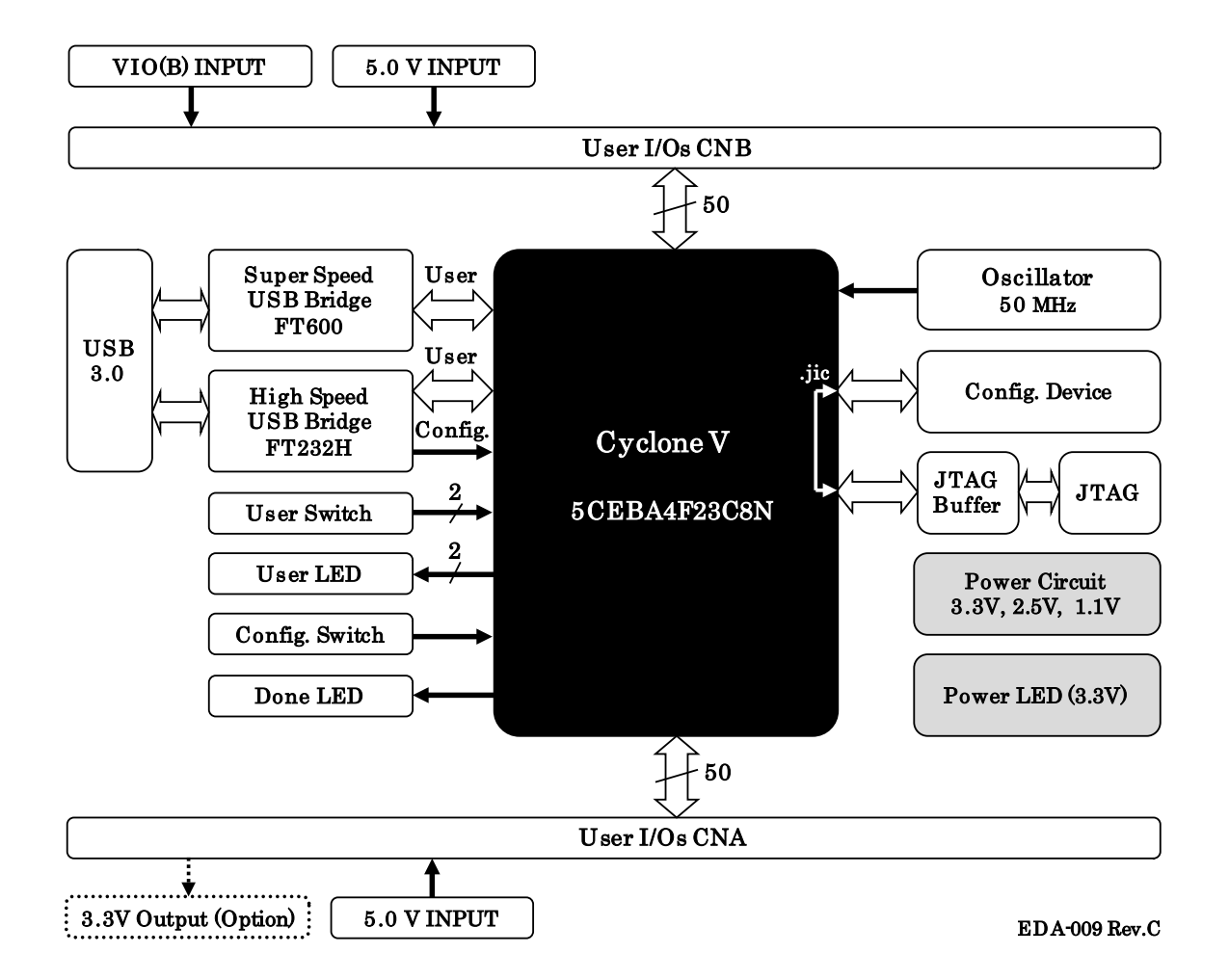

#### <span id="page-7-1"></span>4.3. 電源

DC 5.0V 単一電源で動作します。CNA・CNB コネクタの 3,4 番ピンより、十分な余裕のあ る電源を供給してください。USB バスパワーは使用できません。

#### <span id="page-7-2"></span>4.4. 発振器

オンボードクロックとして 50MHz(U4)を搭載しています。また、一部汎用 I/O をクロック入力ピンとして使用可能です。詳しくは回路図をご確認くだ さい。

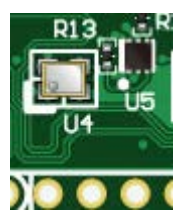

#### <span id="page-8-0"></span>4.5. I/O

FPGA の I/O バンクは 2 グループに分けられています。CNA の I/O(IOA\*)は Bank Group A に属しています。I/O 用電源はオンボード 3.3V に固定されています。

CNB の I/O(IOB\*) は Bank Group B に属しています。I/O 用電源"VIO(B)"は出荷時オン ボード 3.3V に接続されていますが、外部入力を使用することも可能です。

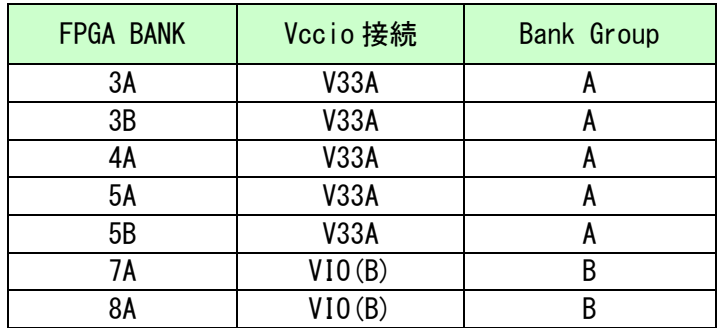

VIO(B)に CNB 1,2番ピンからの外部入力を使用する場合は、JP1 の 2,3番ピンをショー トし JR2 を取り外してください。

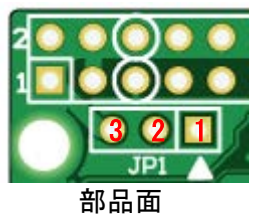

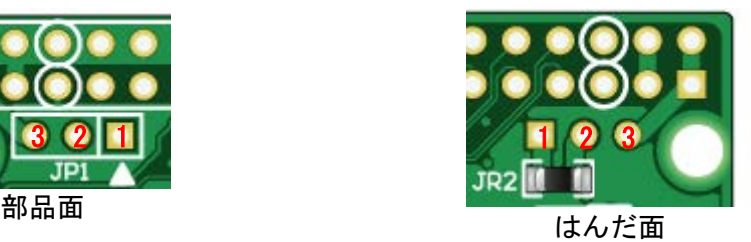

CNA 1,2 番ピンからオンボード 3.3V を出力することが可能です。使用する場合は JR1 を ショートしてください

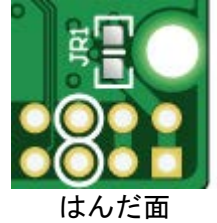

#### <span id="page-8-1"></span>4.6. 設定スイッチ

FPGA のコンフィギュレーションモードを変更できます。2 番ピンは汎用用途です。

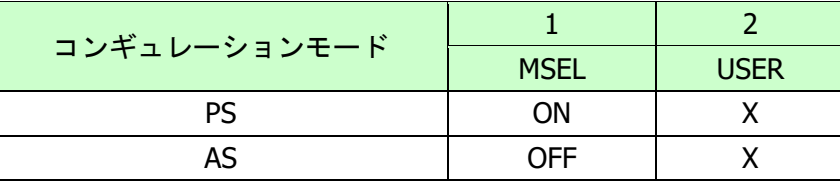

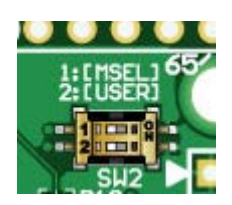

※ON=Low, X=Don't Care

- PS:JTAG または専用コンフィギュレーションツールを使用する
- AS:コンフィギュレーション ROM を使用して起動する

#### <span id="page-9-0"></span>4.7. USB コントローラ: FT600

ユーザ通信用に FT600 を搭載しています。FPGA とは 16bit バスで接続されており、 1600Mbps(理論値)で通信可能です。

FPGA がコンフィギュレーションされていない状態では、FT232H が優先的に PC に認識さ れます。コンフィギュレーション後はユーザの任意です。制御信号については下表を参照 してください。

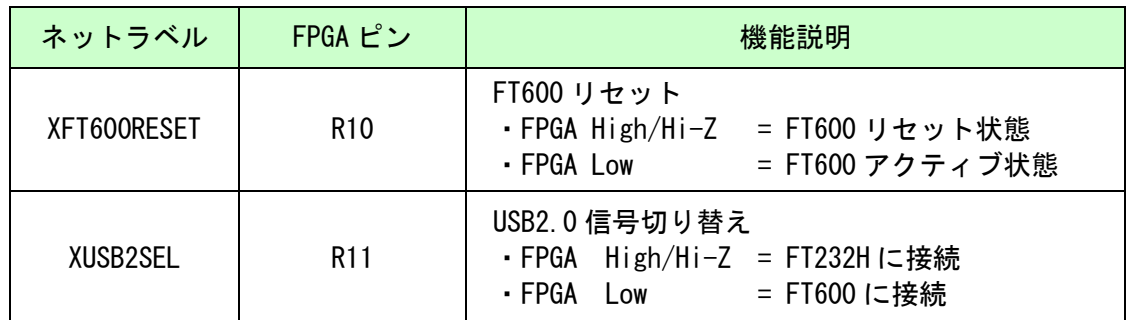

FPGA をコンフィギュレーションせずに FT600 を PC に認識させるには JP2 をショートし ます。通常はオープン状態でご使用ください。

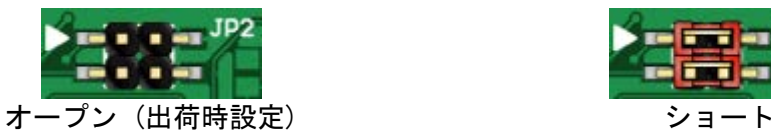

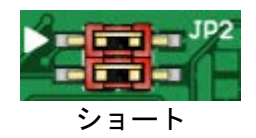

#### <span id="page-9-1"></span>4.8. USB コントローラ : FT232H

FPGA コンフィギュレーション用に FT232H を搭載しています。ユーザ通信用途としても 使用可能です。

FPGA がコンフィギュレーションされていない状態では、FT232H が優先的に PC に認識さ れます。コンフィギュレーション後はユーザの任意です。制御信号については下表を参照 してください。

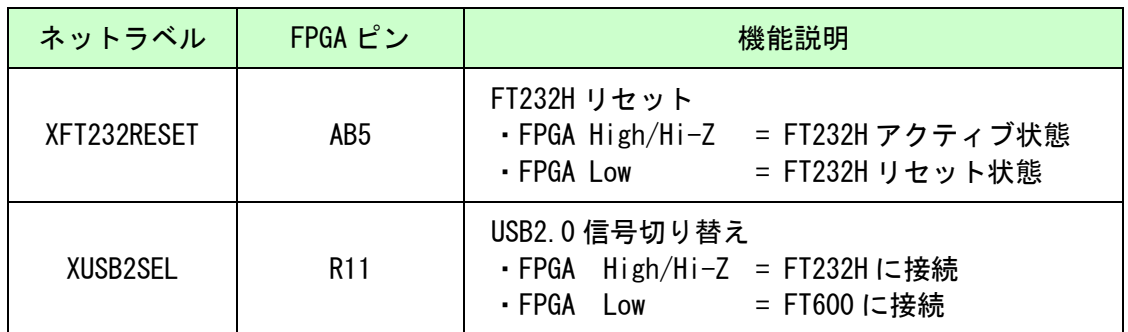

## <span id="page-10-0"></span>5. FPGA コンフィギュレーション

#### <span id="page-10-1"></span>5.1. 専用ツールを使用する

BBC[EDA-009]をお使いいただくと、USB ケーブルのみで下記の操作を行うことができま す。

- FPGA コンフィギュレーション
- コンフィギュレーション ROM への書込み, 消去

製品サポートページからダウンロードしてご活用ください。 使用時にはコンフィギュレーションモードを PS に設定してください。

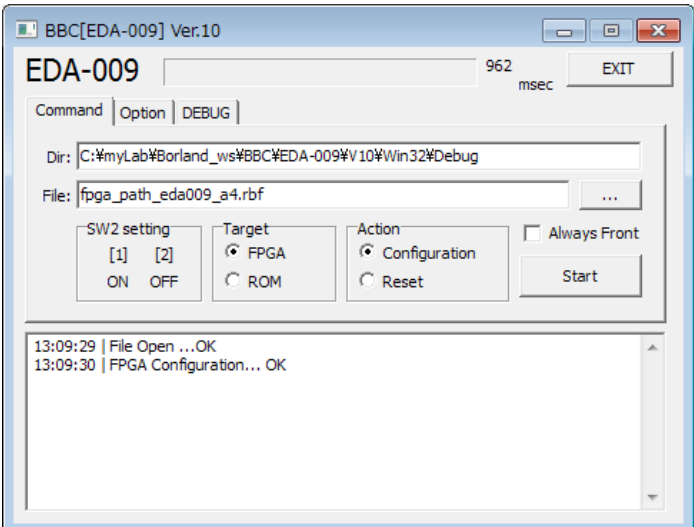

\*画面は開発中のものです

#### <span id="page-10-2"></span>5.2. JTAG ダウンロードケーブルを使用する

Intel のツール(SignalTap II など)を使用する場合には JATG コネクタを使用します。別 途専用ダウンロードケーブルが必要となります。

ダウンロードケーブルとの接続には、本体取付けのロングピンヘッダをご利用くださ い。JTAG コネクタのピン配置は下表のとおりで す。

C<sub>N2</sub>

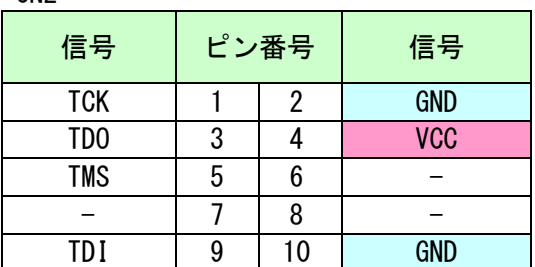

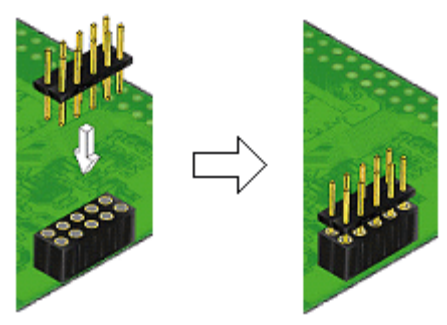

使用例

#### <span id="page-11-0"></span>5.3. コンフィギュレーション ROM を使用する

コンフィギュレーションモードを AS とすることで、電源投入時 FPGA はコンフィギュ レーション ROM に書込まれた回路データでコンフィギュレーションされます。 ROM には十分に検査した回路データを書き込むようにしてください。誤った回路データ をコンフィギュレーションした場合、FPGA などに重大な不具合が生じることがあります。

## <span id="page-11-1"></span>6. デバイスドライバ

USB コントローラを PC に認識させるため、デバイスドライバをインストールする必要が あります。お使いの OS の指示に従いインストールを行ってください。

デバイスドライバファイル、デバイスドライバインストールガイドは製品サポートペー ジにて公開しておりますのでご参照ください。

- FT600: ユニバーサルシリアルバスコントローラーに"FTDI FT600 USB 3.0 Bridge Device"と表示されます。
- FT232H: ユニバーサルシリアルバスコントローラーに"EDA-009 VCP"と表示されます。 ポート(COM と LPT)に"EDA-009 (COM \*)" と表示されます。 (COM 番号は環境により異なります)

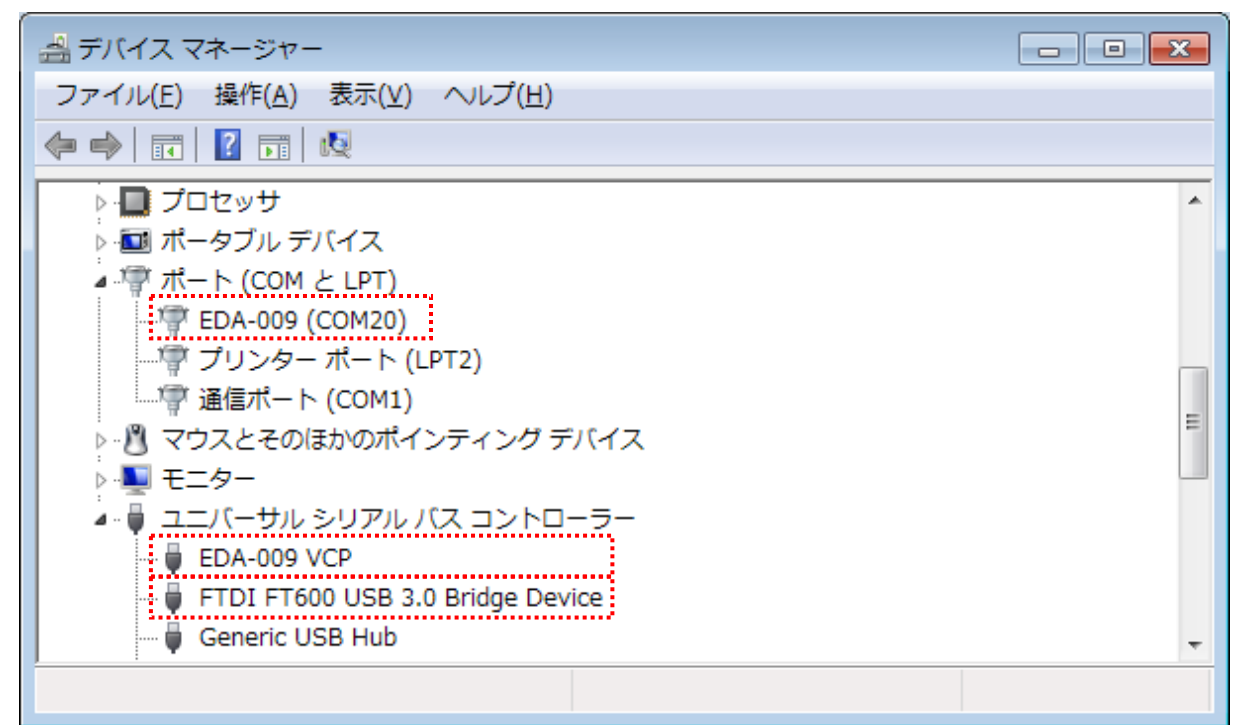

(デバイスドライバでの認識例, Windows7)

FT600 のデバイスドライバ"D3XX"は FTDI 社のダウンロードページから入手してください。

**[https://www.ftdichip.com/Drivers/D3XX.htm](http://www.ftdichip.com/Drivers/D3XX.htm)**

## <span id="page-12-0"></span>7. FT232H EEPROM の初期値 (参考)

出荷時には以下のように設定されております。掲載の無い項目は初期設定のままです。

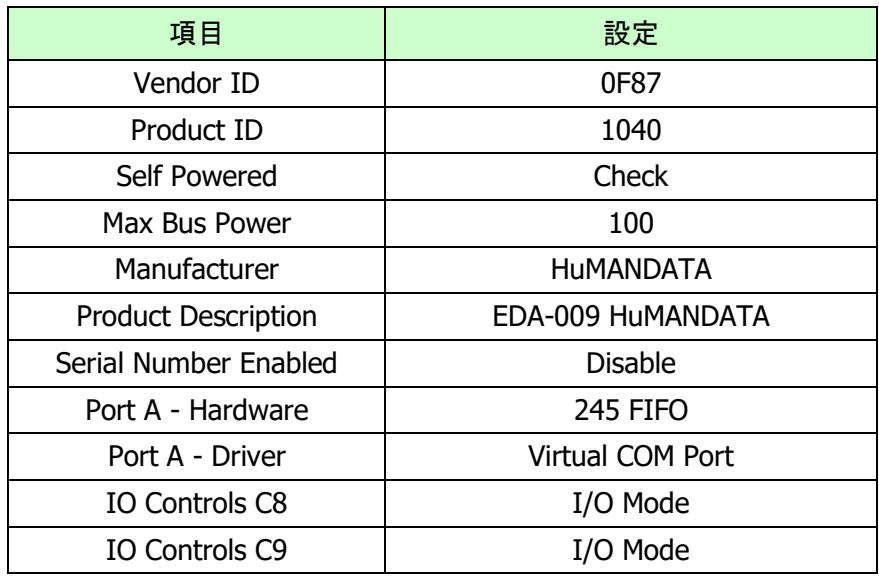

## <span id="page-13-0"></span>8. サポートページ

改訂資料やその他参考資料は、必要に応じて各製品の資料ページに公開致します。

**<https://www.hdl.co.jp/ftpdata/EDA-009/index.html> [https://www.hdl.co.jp/support\\_c.html](https://www.hdl.co.jp/support_c.html)**

- 回路図
- ネットリスト
- ピン割付表
- 外形図
- デバイスドライバ
- デバイスドライバ インストールガイド ファイン しゅくかん …等

また下記サポートページも合わせてご活用ください。

**<https://www3.hdl.co.jp/spc/>**

## <span id="page-13-1"></span>9. お問い合せについて

お問い合せ時は、製品型番とシリアル番号を添えて下さるようお願い致します。

e-mail の場合は、SPC2@hdl.co.jp へご連絡ください。

または、当社ホームページに設置のお問い合せフォームからお問い合せください。 技術的な内容にお電話でご対応するのは困難な場合がございます。可能な限りメールな どをご利用くださるようご協力をお願いいたします。

#### おことわり

当社では、開発ツールの使用方法や FPGA などのデバイスそのものについて、サポート外と させていただいております。あらかじめご了承下さいませ。

## USB3.0 対応 Cyclone V USB-FPGA ボード

EDA-009 シリーズ Rev2 ユーザーズマニュアル

2023/10/02 Ver.2.0

有限会社ヒューマンデータ

〒567-0034 大阪府茨木市中穂積1-2-10 茨木ビル TEL 072-620-2002 FAX 072-620-2003 URL https://www.hdl.co.jp (Japan) https://www2.hdl.co.jp/en/ (Global)